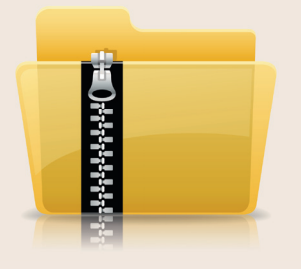

## Comment créer une archive .zip ?

Pour transmettre facilement plusieurs fichiers via l'un des formulaires de notre site, vous pouvez créer un fichier archive au format ZIP (.zip).

Le ZIP est un format de fichier permettant l'archivage (regroupement de plusieurs fichiers en un seul) sans perte de qualité.

Pour créer une archive ZIP, suivez la procédure décrite ci-dessous selon votre système d'exploitation.

## **Sous Windows**

- 1. Dans un premier temps, réunissez l'ensemble des fichiers que vous souhaitez «zipper» dans un même dossier.
- 2. Sélectionnez ensuite tous les fichiers à l'aide de la souris.
- 3. Cliquez droit sur cette sélection pour afficher le menu contextuel
- 4. Sélectionnez «Envoyer vers», puis «Dossier compressé»
- 5. Une archive ZIP apparaît à côté des fichiers sélectionnés et prend par défaut le nom du premier fichier ajouté.
- 6. Renommez l'archive ZIP au besoin

## **Sous MacOS**

- 1. Depuis le Finder, regroupez les fichiers dans un même dossier
- 2. Sélectionnez ensuite ces fichiers à l'aide de la souris
- 3. Cliquez droit (ou appuyez sur 'Ctrl' avant de cliquer) sur cette sélection pour afficher le menu contextuel
- 4. Sélectionnez « Compresser x éléments»
- 5. Une archive ZIP apparaît à côté des fichiers sélectionnés et prend par défaut le nom «Archive.zip»
- 6. Renommez et déplacez l'archive ZIP au besoin

Sélectionner ensuite le fichier à l'aide d'un des champs «Dossier» du formulaire.

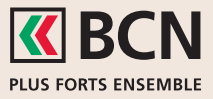